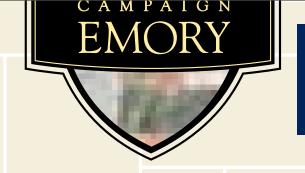

PENNSTATE. csity

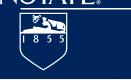

rsing Development Road, NE

Atlanta, Georgia 30322-4207

P 404.727.1234

E adorrill@emory.edu

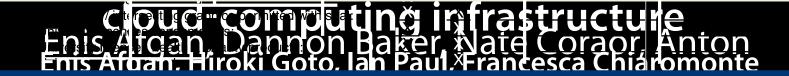

Bioinformatics Open Source Conference, July 9, 2010, Boston, MA

(MASCOT ONLY)

LORS

inistered by T

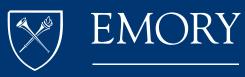

NELL HODGSON
WOODRUFF
SCHOOL OF
NURSING

# Galaxy: accessible analysis system

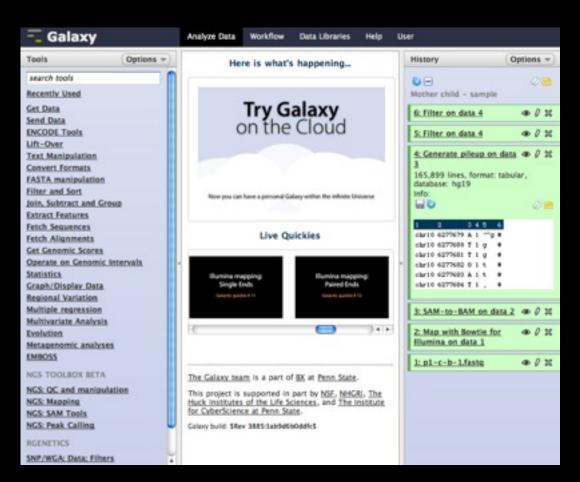

- Easily integrate new tools
- Consistent tool user interfaces automatically generated
- History system facilitates and tracks multistep analyses
- Exact parameters of a step can always be inspected, and easily rerun
- Workflow system

Enable accessible, transparent, and reproducible research

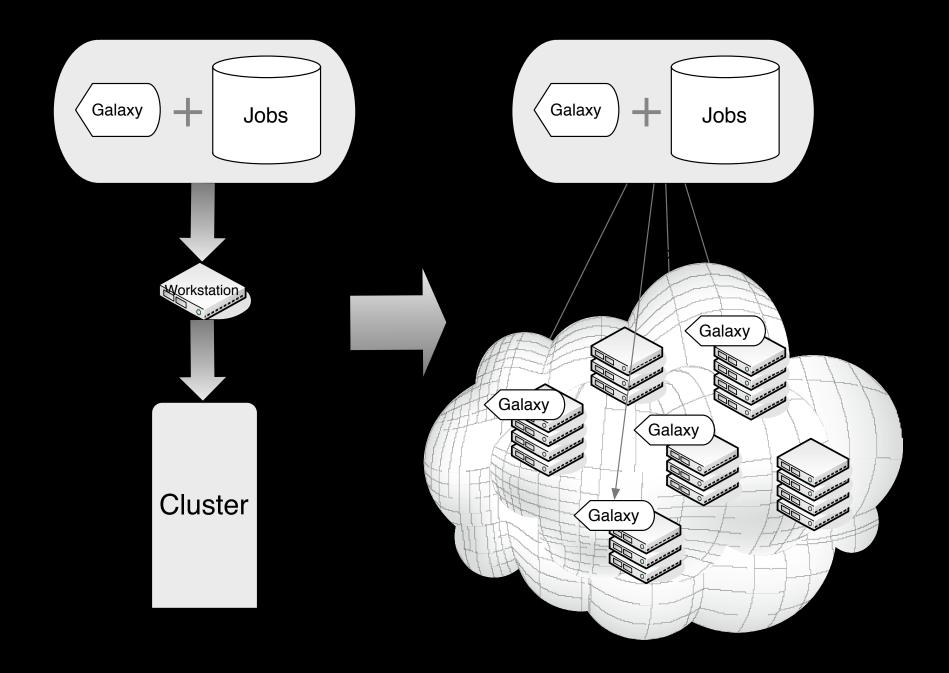

# Galaxy on the Cloud

- Ideal for small labs and individual researchers
  - Labs do not have to house compute resources
  - Support variable volume of analysis data and computation requirements
  - Ready deployment with pre-configured reference genomes and tools
- Goal is to keep Galaxy use unchanged but deliver flexibility and job performance improvement

#### Current Status

- Deployment of Galaxy on Amazon Web Services Cloud
  - Requires no computational expertise, no infrastructure, no software
- Support for dynamic resource scaling
- Support for dynamic storage
- Automated configuration of the Galaxy Cloud machine image

Deploy a Galaxy cluster in minutes!

# Deploying Galaxy on the AWS Cloud

- 1. Create an AWS account and sign up for EC2 and S3 services
- 2. Use the AWS Management Console to start a master EC2 instance
- 3. Use the Galaxy Cloud web interface on the master instance to manage the cluster size

#### 2. Start an EC2 Instance

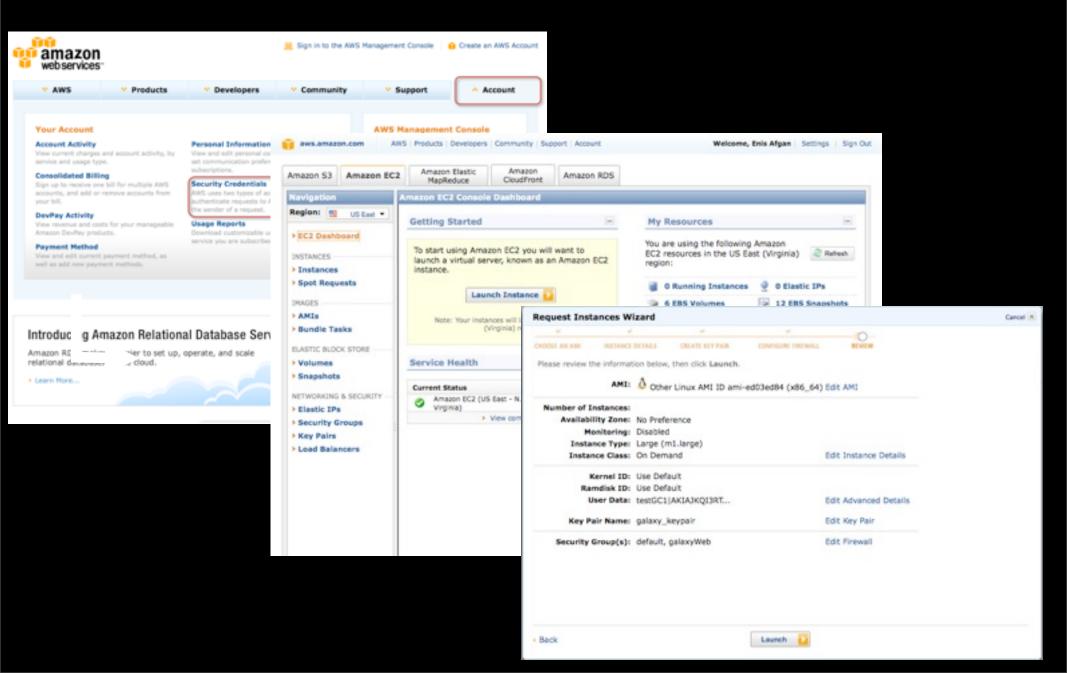

## 3. Configure Your Cluster

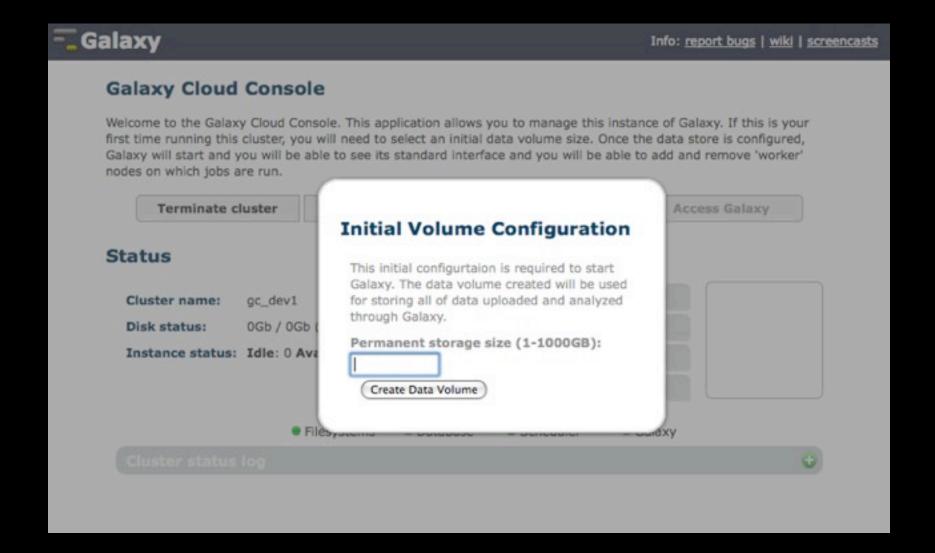

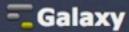

#### **Galaxy Cloud Console**

18:19:20 - Starting Galaxy ...

Welcome to the Galaxy Cloud Console. This application allows you to manage this instance of Galaxy. If this is your first time running this cluster, you will need to select an initial data volume size. Once the data store is configured, Galaxy will start and you will be able to see its standard interface and you will be able to add and remove 'worker' nodes on which jobs are run.

Terminate cluster Remove instances Access Galaxy Add instances ▼ Status gc\_dev1 Cluster name: 49M / 1014M (5%) Disk status: Instance status: Idle: 0 Available: 0 Requested: 0 Filesystems Galaxy Database Scheduler 10.10.13 - CONTINUE TO SOE ... 18:18:13 - Setting up SGE. 18:18:19 - Successfully setup SGE; configuring SGE 18:18:19 - Completed initial cluster configuration. 18:18:53 - Creating user data volume of size '1'GB. 18:18:54 - Saving newly created user data volume ID (vol-d03154b9) to user's bucket 'gc-42d4f99232c4b8060942debdcf76bd3d' within file 'persistent-volumes-latest.txt'. 18:18:54 - Attaching user data volume 'vol-d03154b9' to instance as device '/dev/sdd'. 18:19:00 - Volume 'vol-d03154b9' attached to instance 'i-2b9c6f41' as device '/dev/sdd' 18:19:00 - Creating user data file system 'galaxyData' on device '/dev/sdd'. 18:19:02 - Configuring PostgreSQL with a database for Galaxy... 18:19:20 - Setting up Galaxy

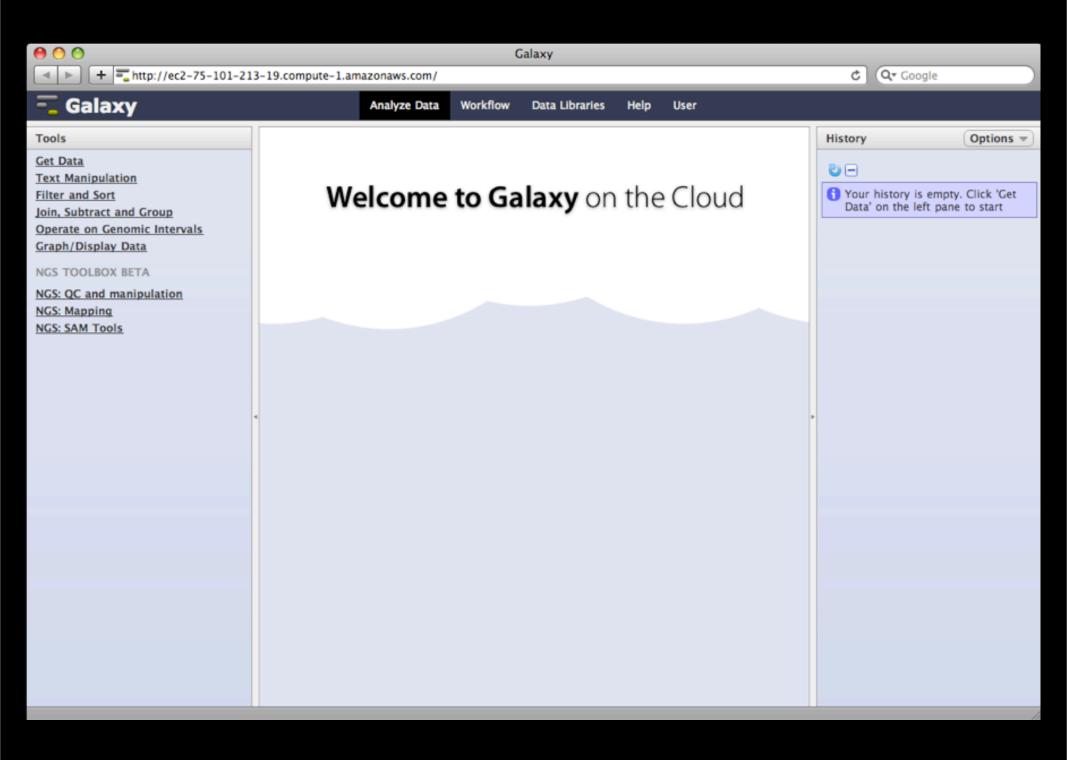

#### 4. Grow and Shrink

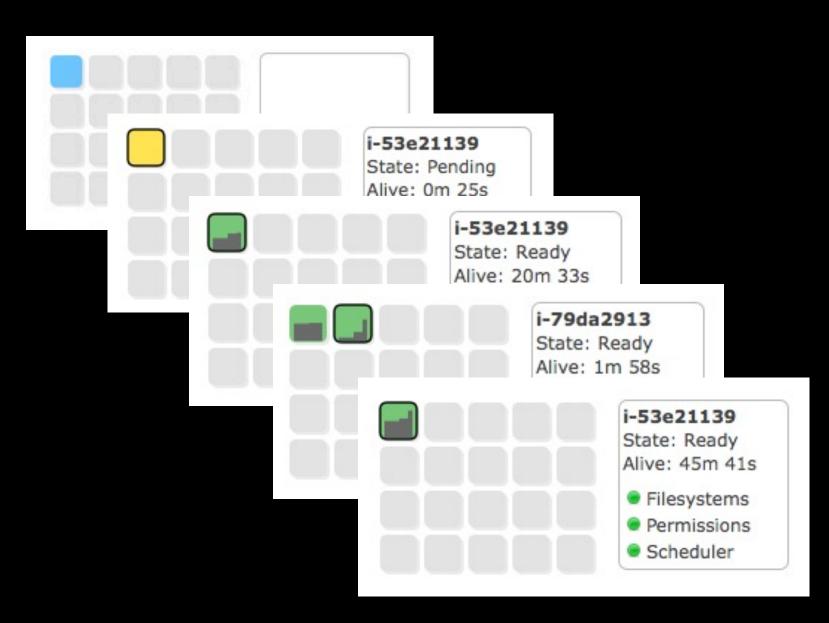

### **Grow Storage**

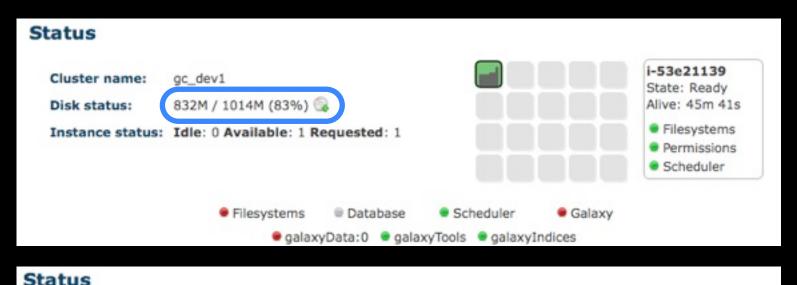

Database

Scheduler

Galaxy

Cluster name:

Disk status:

gc\_dev1

244M / 5.0G (5%) (2

Filesystems

Instance status: Idle: 1 Available: 1 Requested: 1

- 1. Stop services
- 2. Detach volume
- 3. Snapshot

i-53e21139

State: Ready

Alive: 49m 42s

Filesystems

PermissionsScheduler

- 4. New volume
- 5. Grow file system
- 6. Resume services

#### Clean Up

Once the need for a given cluster subsides,
 Terminate cluster
 you can always start it
 back up

Data is preserved while a cluster is down

 Complete the shut down process by terminating the master instance from the AWS console

### What is Coming

- Automatic cluster scaling
  - Based on workload customization
- Automatic job splitting/parallelization

# Questions & Comments

Try your own cluster; it takes only 5 minutes and less than \$1.

Complete instructions available at <a href="http://usegalaxy.org/cloud">http://usegalaxy.org/cloud</a>

#### A Little More GC Details

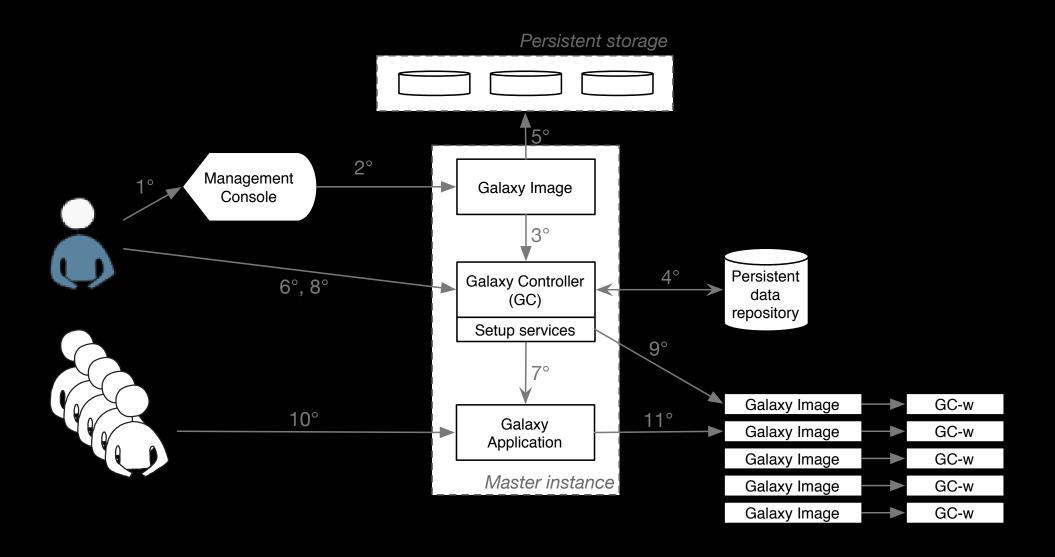

#### Cloud or No Cloud?

#### <u>Pros</u>

- Consumption based cost cost reduction?
- Better utilization of resource
- Management done by cloud provider
- Faster deployment time
- Dynamic scalability

#### Cons

- Not a silver bullet
- Expensive for 24/7 use
- Offers scalability in terms of infrastructure, applications are still sequential
- The data transfer problem?
- Security?

# Enabling Persistence

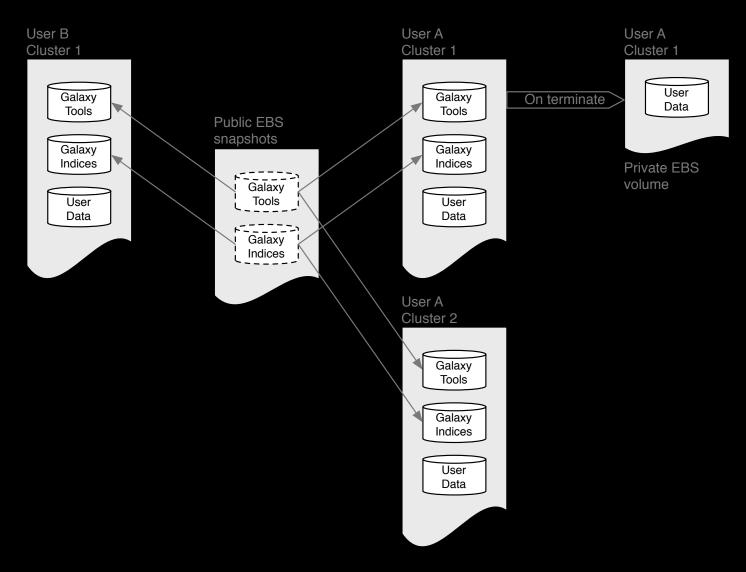

# Enabling Versioning

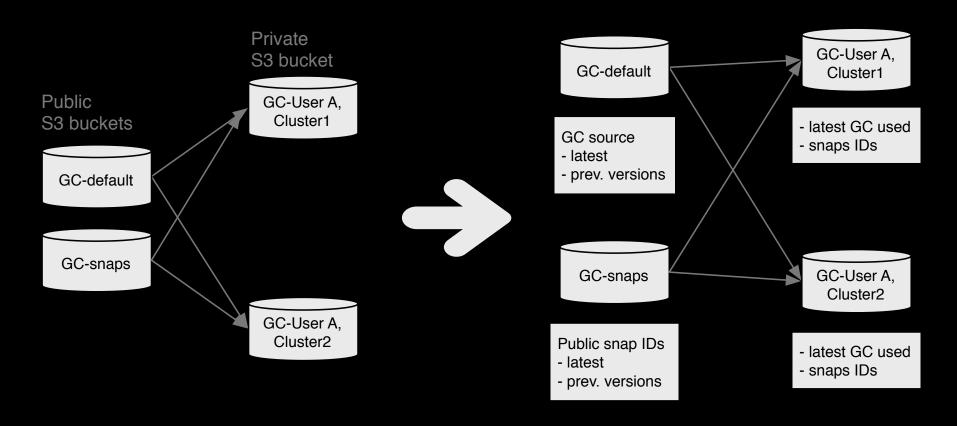